# Ин**c**трукция по эксплуатации ГСУ**-83055**

# 1. Устройство <sup>и</sup> работа прибора.

1.1. Схема расположения выводов <sup>и</sup> органов управления Генератором приведены на рис.1.1

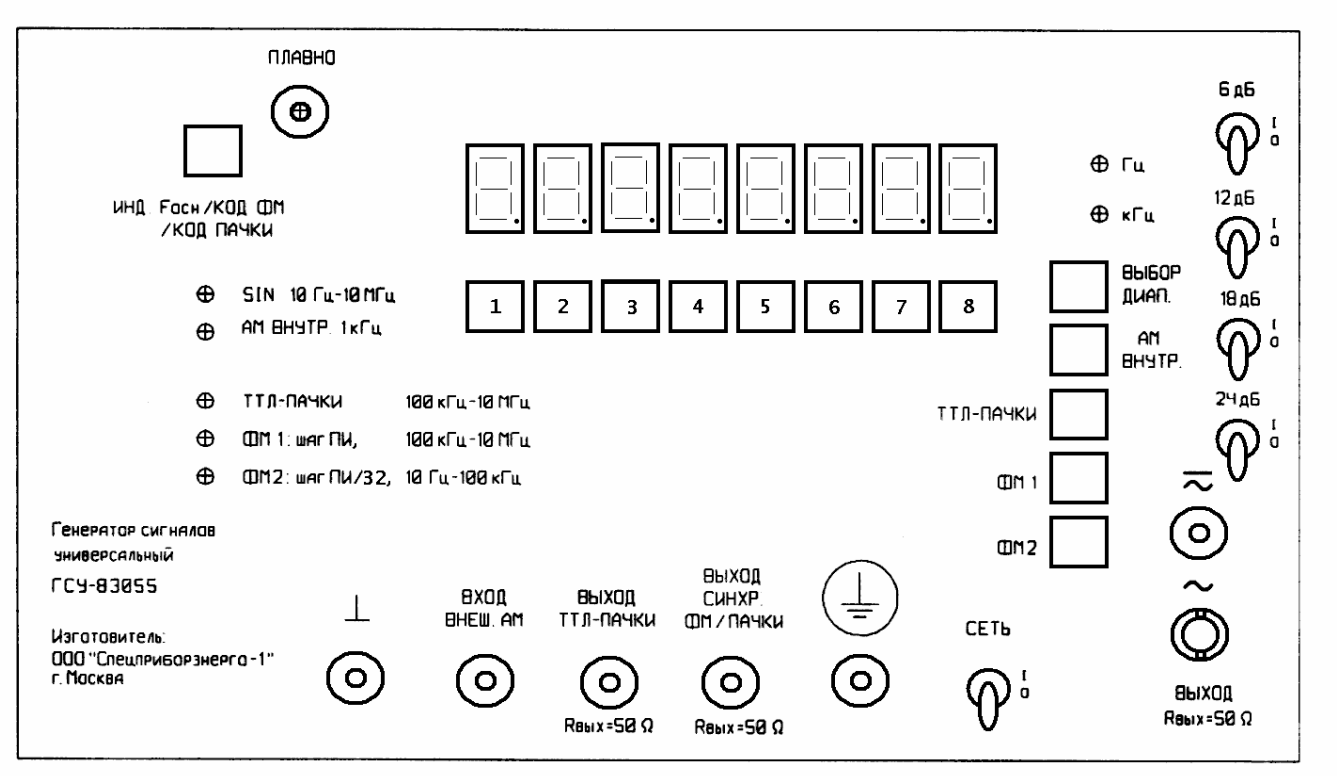

Рис. 1.1

#### 1.2. Тумблеры (табл. 1.2).

#### Таблица 1.2

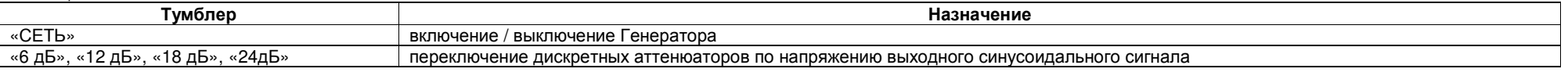

1.3. Ручка «ПЛАВНО» для плавного уменьшения напряжения выходного синусоидального сигнала <sup>в</sup> 2 раза.

1.4. Кнопки <sup>и</sup> их назначение (табл. 1.4).

### Таблица 1.4

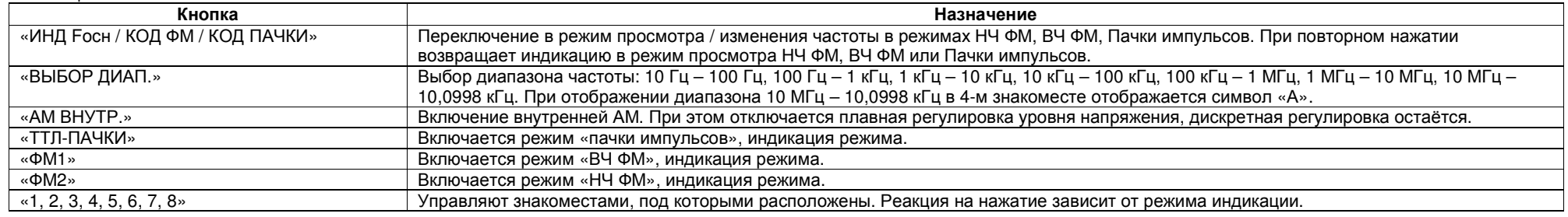

1.5. Светодиодные индикаторы предназначены для отображения режима работы Генератора. Их назначение изложено <sup>в</sup> табл. 1.5.

### Таблица 1.5.

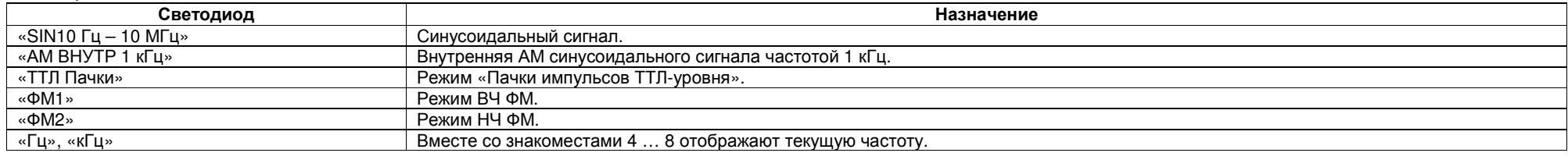

1.6. Разъёмы <sup>и</sup> их назначение (табл. 1.6).

Таблица 1.6.

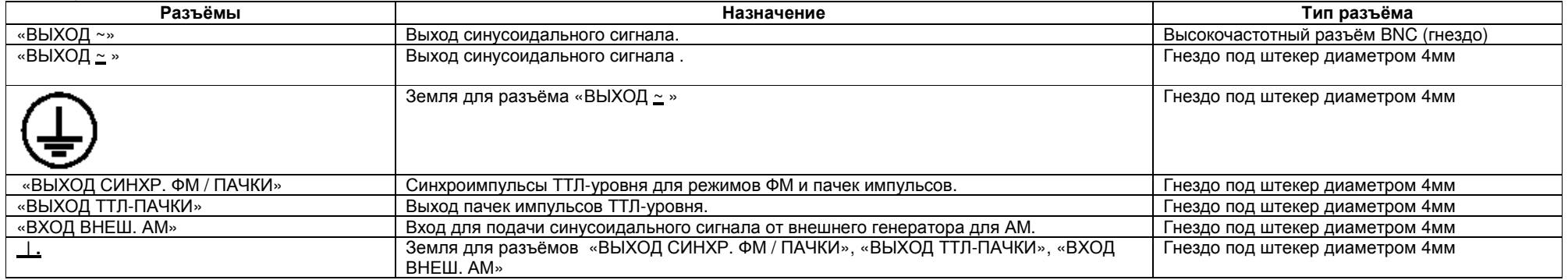

2. Подготовка прибора <sup>к</sup> работе

2.1. Эксплуатационные ограничения.

2.1.1. Запрещается подключать <sup>к</sup> разъемам активную или реактивную нагрузку меньше 50 Ом, замыкать разъёмы между собой накоротко.

Запрещается подключать <sup>к</sup> разъёмам Генератора (кроме «ВХОД ВНЕШ. АМ») любые источники тока <sup>и</sup> напряжения во избежание выхода Генератора из строя.

2.2. Распаковывание <sup>и</sup> повторное упаковывание.

2.2.1. Распаковывание начинается с вскрытия коробки. Далее Генератор извлекается из полиэтиленового мешка, снимаются хомуты, фиксирующие шнур питания.<br>- - - –

2.2.2. После первичного распаковывания произвести осмотр Генератора на отсутствие повреждений.<br>2.2.2. П

2.2.3. При необходимости транспортирования Генератора потребителем повторное упаковывание производится <sup>в</sup> порядке, обратном распаковыванию. Повторное распаковывание производят <sup>в</sup> том же порядке, что <sup>и</sup> первичное распаковывание.

2.3. Порядок установки.

2.3.1. Генератор устанавливают на ровную твёрдую поверхность. Должен быть обеспечен свободный воздухообмен с окружающей средой для вентиляции Генератора.<br>2.4. Подготорко к работо

2.4. Подготовка <sup>к</sup> работе. 2.4.1. Для обеспечения безопасности обслуживающего персонала необходимо убедиться, что сетевая розетка снабжена клеммой "защитное заземление" <sup>с</sup> внешней защитной системой заземления.

2.4.2. Генератор нельзя ронять, бросать, ставить на переднюю панель во избежание повреждения органов управления. На Генератор нельзя проливать жидкости, ронять мелкие<br>Повразноси о мере прошились внутры и вывоти ого и этро предметы, которые могут проникнуть внутрь <sup>и</sup> вывести его <sup>и</sup> строя.

2.4.3. Перед включением Генератора освободить все разъёмы.

# Приложение <sup>А</sup>**.** Порядок работы

А.1. Обеспечить меры безопасности по <sup>п</sup>.2 РЭ.

А.2. Расположение органов настройки <sup>и</sup> включения Генератора приведены <sup>в</sup> <sup>п</sup>.1 РЭ.

А.3. Подготовить Генератор <sup>к</sup> работе <sup>в</sup> соответствии <sup>с</sup> пп 2.3, 2.4 РЭ.

А.4. <u>Внимание! До присоединения нагрузки убедиться, что при проведении измерений не будут превышены максимальная выходная мощность Генератора!</u><br>При восктивной нагрузко потребляемся от Генератора мощность сорномт от несто

При реактивной нагрузке потребляемая от Генератора мощность зависит от частоты выходного сигнала Генератора.<br>Насбивание токие ибодиться, что не заништы можен забой выходы и диал Генератора.

Необходимо также убедиться, что не замкнуты между собой выходы и вход Генератора.<br>А.Б. Включить Гоноротор

А.5. Включить Генератор.

А.6. Режим синусоидального сигнала.

Кнопкой «ВЫБОР ДИАП.» выбрать нужный диапазон частоты. Кнопками от 4-<sup>й</sup> до 8-<sup>й</sup> под под цифрами 7-сегментных индикаторов установить частоту.

Ручкой «Плавно» и тумблерами дискретного аттенюатора установить необходимую амплитуду. <u>Амплитуда не должна превышать 10 В, иначе возможно искажение сигнала!</u><br>Поключить к возьёмом «PHXOR »» и «Зомда для возьёма PHXOR »» ч Поключить к разъёмам «ВЫХОД <u>∼</u>» и «Земля для разъёма ВЫХОД <u>∼</u> » штекеры кабеля накрузки.<br>При целелі селении высоконостатисте кабеля политичнаться к все бык , ВЫХОД.

При использовании высокочастотного кабеля подключаться <sup>к</sup> разъёму «ВЫХОД ~».

А.7. Режим внешней амплитудной модуляции (внешняя АМ).

Установить необходимую частоту по <sup>п</sup>. А.6. Отключить все тумблеры дискретного аттенюатора (положение вниз). Ручкой «ПЛАВНО» выставить максимальную амплитуду напряжения по встроенному вольтметру, но не более 10 В.

Установить на внешнем синусоидальном генераторе (ВСГ) амплитуду и частоту, отвечающие техническим характеристикам Генератора. Подключить землю ВСГ к разъёму «\_\_».<br>Подужение ответи и удижность в ВСЕ к результать ВУСП ВНЕШ Подключить сигнальный штекер от ВСГ <sup>к</sup> разъёму «ВХОД ВНЕШ. АМ».

Поключить к разъёмам «ВЫХОД <u>∼</u>» и «Земля для разъёма ВЫХОД <u>∼</u> » штекеры кабеля накрузки.<br>При целелі селении высоконостатисте кабеля политичнаться к все бык , ВЫХОД.

При использовании высокочастотного кабеля подключаться <sup>к</sup> разъёму «ВЫХОД ~».

При внешней АМ для регулирования амплитуды модулированного сигнала можно пользоваться тумблерами дискретного аттенюатора. Ручку «ПЛАВНО» необходимо оставить в<br>veтановленном положении установленном положении.

А.8. Режим внутренней амплитудной модуляции (внутренняя АМ).

Установить частоту синусоидального сигнала не ниже 5 кГц в соответствии с п. А.6. Нажать кнопку «АМ ВНУТР.». Загорится светодиодный индикатор «АМ ВНУТР.». При этом будет<br>Отключена возможность плавной регимории выходного м отключена возможность плавной регулировки выходного модулированного сигнала.<br>Г

Поключить к разъёмам «ВЫХОД <u>∼</u>» и «Земля для разъёма ВЫХОД <u>∼</u> » штекеры кабеля накрузки.<br>При целелі селении высоконостатисте кабеля политичнаться к все бык , ВЫХОД.

При использовании высокочастотного кабеля подключаться <sup>к</sup> разъёму «ВЫХОД ~».

Регулировать амплитуду можно дискретным аттенюатором.

При нажатии любой кнопки режима работы или «ВЫБОР ДИАП.» Генератор перейдёт <sup>в</sup> режим синусоидального сигнала.

А.9. Режим пачки импульсов ТТЛ-уровня.

Установить необходимую частоту по п. А.6. Подключить к разъёму «⊥» землю внешнего приёмника сигнала. Подключить к разъёму «ВЫХОД ТТЛ-ПАЧКИ» вход внешнего приёмника<br>~~~~~~~ сигнала.

 Нажать кнопку «ТТЛ-Пачки». Загорится светодиодный индикатор «ТТЛ-ПАЧКИ». На 7-сегментных индикаторах будет стоять код вида «00000000». Выставить кнопками от 1-<sup>й</sup> до 8-<sup>й</sup> коды пачек. «0» означает, что 4 соответствующих импульса отключены, «1» означает, что 4 соответствующих импульса включены. Заданная пачка будет повторяться непрерывно.<br>Подволься (2002 A.O) Например (рис. А.9):

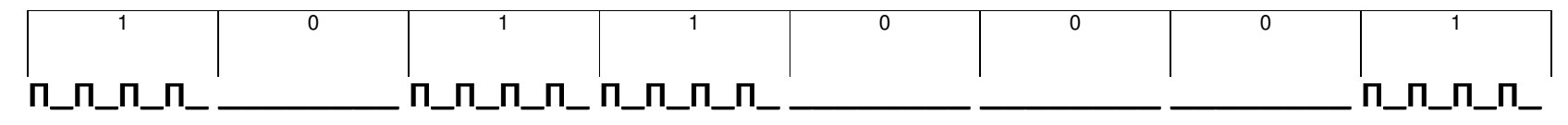

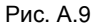

При нажатии любой кнопки режима работы или «ВЫБОР ДИАП.» Генератор перейдёт <sup>в</sup> режим синусоидального сигнала.

При нажатии кнопки «ИНД Focн / КОД ФМ / КОД ПАЧКИ» Генератор останется в режиме пачек импульсов, индикация перейдёт в режим изменения частоты. Измените частоту по п.А.6.<br>При подториом начинати и начина 14 ЧД Госи / КОД ДА При повторном нажатии кнопки «ИНД Fосн / КОД ФМ / КОД ПАЧКИ» Генератор вернётся <sup>в</sup> режим индикации кода пачек импульсов.

А.10. Низкочастотная фазовая манипуляция для частот от 10 Гц дл 100 кГц (НЧ ФМ).

Установить необходимую частоту и амплитуду по п. А.6.<br>Поключить к розт ёмом "PLIXOR …… и "Зомля пля розт ё

Поключить к разъёмам «ВЫХОД <u>∼</u>» и «Земля для разъёма ВЫХОД <u>∼</u> » штекеры кабеля накрузки.<br>При целелі селении высоконостатисте кабеля политичнаться к все бык , ВЫХОД.

При использовании высокочастотного кабеля подключаться <sup>к</sup> разъёму «ВЫХОД ~».

Нажать кнопку «ФМ2». Загорится светодиодный индикатор «ФМ2». Появится индикация вида (табл. А.10):

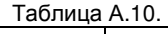

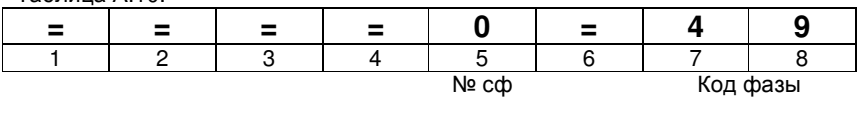

В табл. А.10 код фазы – сдвиг фазы, кратный [2π / 64] рад, т.е. [49 \* 2π / 64] рад. Цифра «0» означает нулевой номер сдвига фазы, всего их 16.<br>- www.national.com/services/www.national.com/services/www.national.com/servic

Нажимая кнопку 5, можно менять номер сдвига фаз. Номер меняется от 0 до 15. Числа номера больше 9 заменены соответственно 10 на "A", 11 на "B", 12 на "C", 13 на "D", 14 на "E", 15<br>'' на "F".

Нажимая кнопки 7 и 8 можно менять код сдвига фазы от 00 до 63. Кодирование сдвига фаз абсолютное, т.е. очередной сдвиг фаз задаётся относительно фазы "0" независимо от<br>— одиними онтидлять фаса "0" состоятельно никаки и не предыдущих сигналов. Фаза "0" соответствует начальную фазу изменению синусоиды 0 град от нулевого уровня <sup>в</sup> сторону увеличения положительного напряжения.

Каждый последующий сдвиг фаз происходит через 4 периода несущей частоты. Заданный сигнал будет повторяться непрерывно. Пример (рис. А.10.):

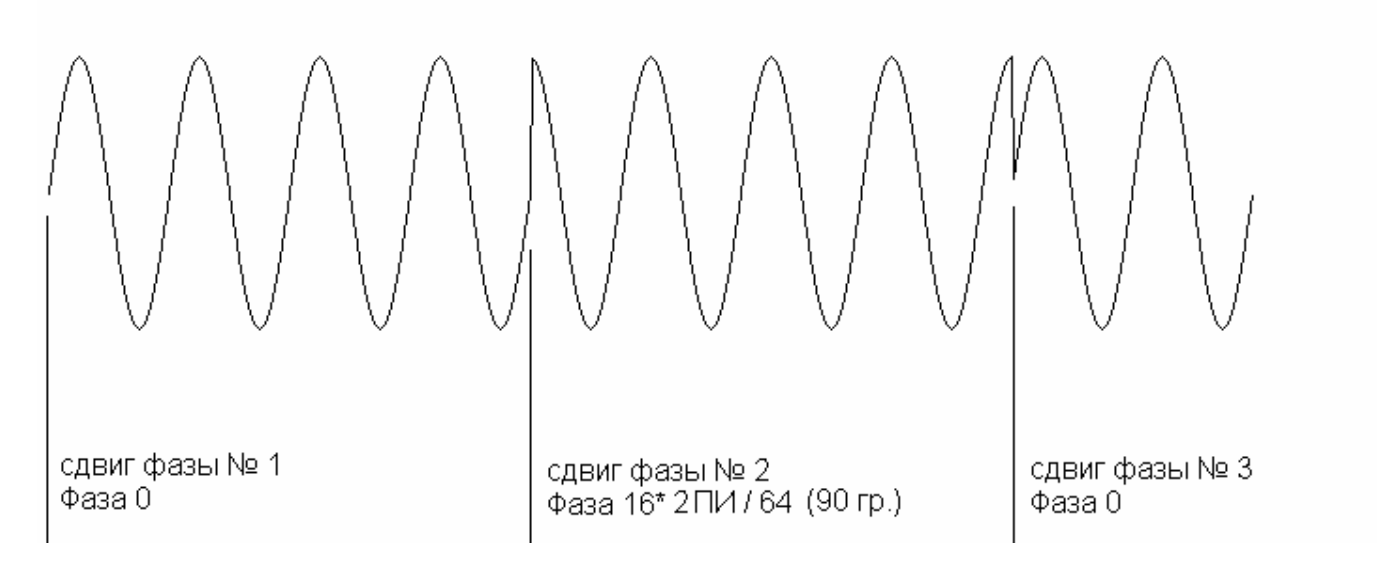

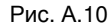

При нажатии любой кнопки режима работы или «ВЫБОР ДИАП.» Генератор перейдёт <sup>в</sup> режим синусоидального сигнала. При нажатии кнопки «ИНД Focн / КОД ФМ / КОД ПАЧКИ» Генератор останется в режиме пачек импульсов, индикация перейдёт в режим изменения частоты. Измените частоту по п.А.6.<br>При подториом измени империи 14HR Focu / КОД ФМ / К При повторном нажатии кнопки «ИНД Fосн / КОД ФМ / КОД ПАЧКИ» Генератор вернётся <sup>в</sup> режим индикации кода пачек импульсов.

А.11. Высокочастотная фазовая манипуляция для частот от 100<sup>к</sup> Гц дл 10 МГц (ВЧ ФМ).

Установить необходимую частоту по п. А.6.<br>Поключить к возьёмом "DLIXOR … и «Зом

Поключить к разъёмам «ВЫХОД <u>∼</u>» и «Земля для разъёма ВЫХОД <u>∼</u> » штекеры кабеля накрузки.<br>При целелі селении высоконостатисте кабеля политичнаться к все бык , ВЫХОД.

При использовании высокочастотного кабеля подключаться <sup>к</sup> разъёму «ВЫХОД ~».

Нажать кнопку «ФМ1». Загорится светодиодный индикатор «ФМ1». Появится индикация вида (табл. А.10):

На 7-сегментных индикаторах будет стоять код вида «0000000». Выставить кнопками от 1-й до 8-й коды ВЧ ФМ. «0» означает, начальную фазу очередного периода синусоиды 0 град.<br>От императо ировил в эторому ироличения пережител от нулевого уровня в сторону увеличения положительного напряжения, «1» соответственно – фазу 180 град. Каждый последующий сдвиг фазы происходит через 4 периода несущей<br>Сототы в 20 летия й очтибл будет потторого напряжения частоты. Заданный сигнал будет повторяться непрерывно.

Пример (рис. А.11.1):

В таблице <sup>А</sup>.11.2 представлен схематично пример полного периода ВЧ ФМ.

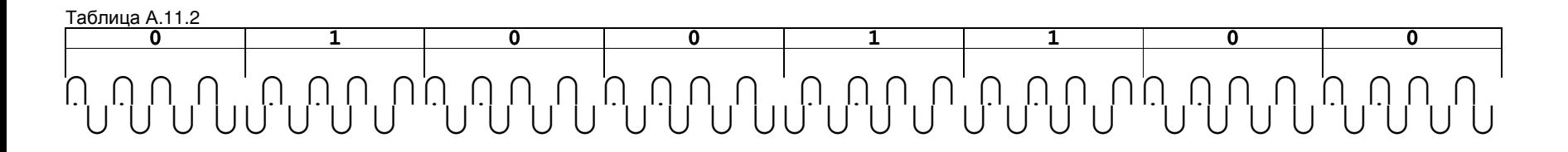

А.12. После проведения измерения следует выключить Генератор, отсоединить от исследуемого оборудования, защитного заземления, сети. Тумблеры поддиапазонов напряжение перевести в положение «выключено» (вниз). Ручку плавного регулирования напряжения повернуть против часовой стрелки до конца в положение минимума.<br>А на в

А.13. Время установления рабочего режима Генератора составляет 15 мин. Генератор обеспечивает <sup>в</sup> нормальных <sup>и</sup> рабочих условиях применения свои технические характеристики по истечении указанного времени.

А.14. Допускается продолжительность непрерывной работы Генератора при нагрузке до 50 Ом <sup>в</sup> течение не более 8 часов.

А.15. Время перерыва до повторного включения по истечении времени непрерывной работы при нагрузке 50 Ом должно быть не менее 30 минут.

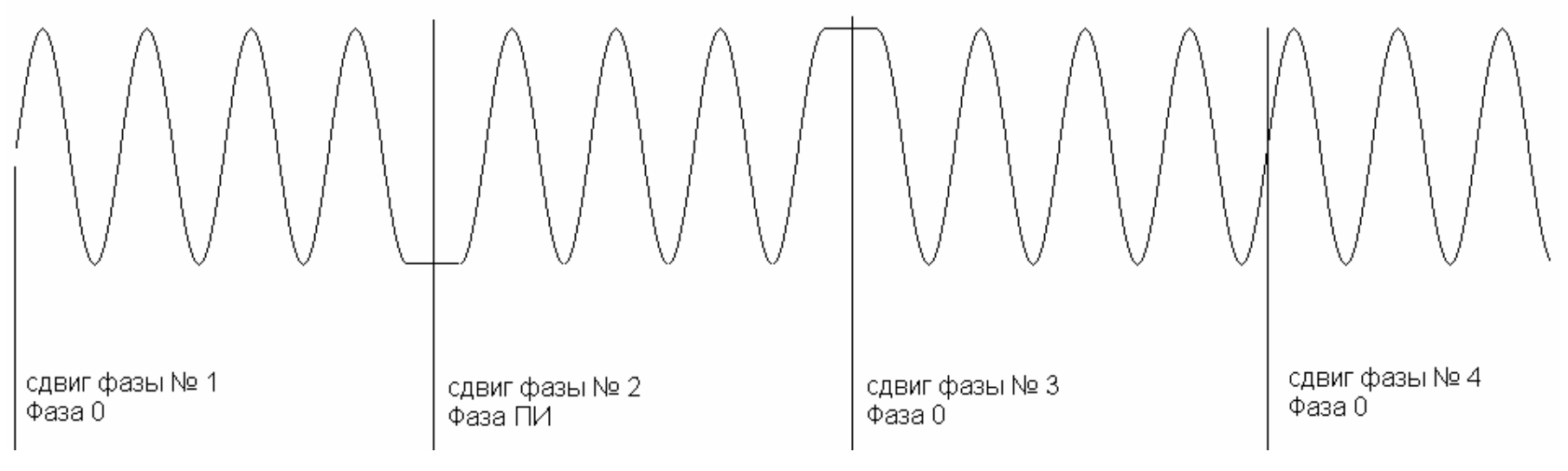

Рис. А.11.1